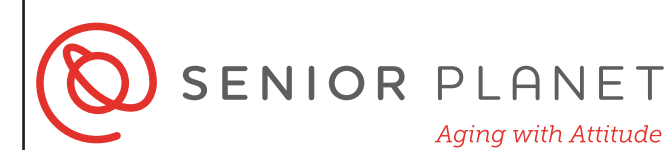

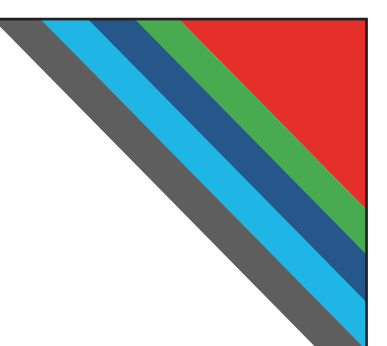

# **與Zoom視訊會議**

# **ZOOM**

Zoom是現時流行的視訊平台。 儘管通常與企業相關聯,但Zoom在許多情景下已 變得越來越流行。它普遍於用來參與會議、演講和活動! Zoom適於iOS、Android和 Windows操作系统上使用。您可以在電腦遊覽器上使用Zoom或在您其他的行動裝 置上下載它的APP (流動應用程式)。 您不需要Zoom帳戶即可聊天通話 。

#### **從您的遊覽器參與會議**

1 前往Zoom.us點擊**加入會議**。

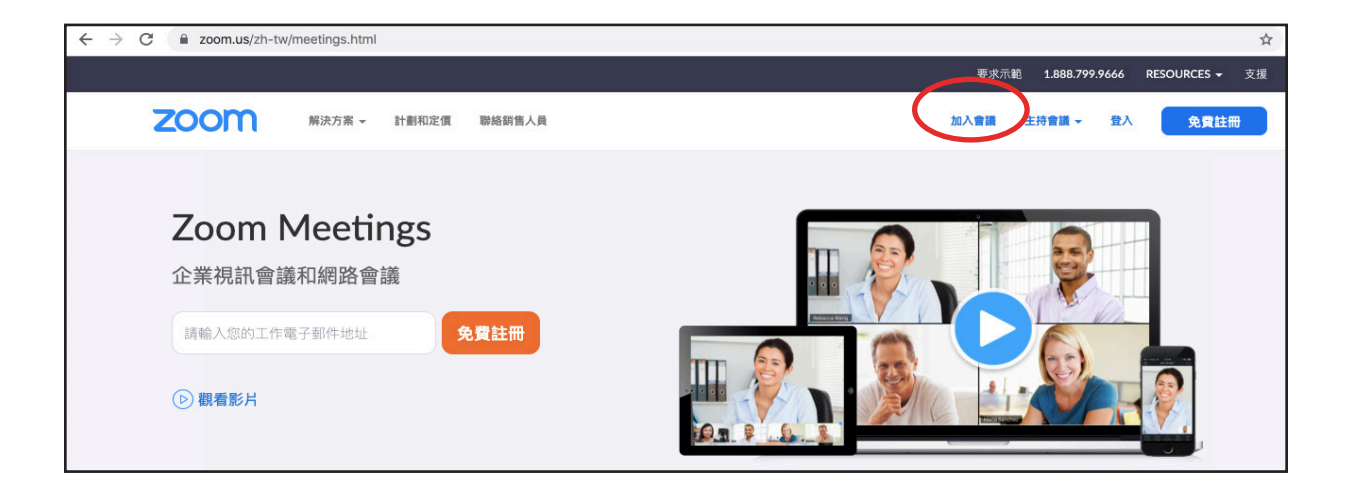

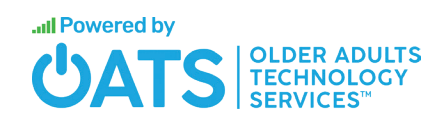

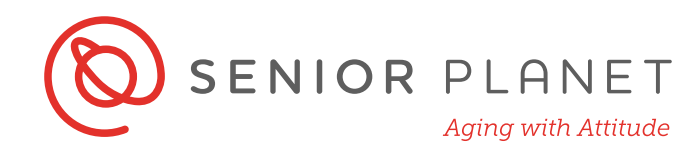

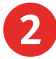

2 輸入您的**個人連結名稱**或**會議ID**開始您被要請加入的會議。會議ID為一個數 碼。 您較有可能收到一封包含Zoom連結的電子郵件。 您可以點擊電子郵件 中的連結或將它複製和貼入瀏覽器裡 。 當您準備好加入時可以點擊**加入**。

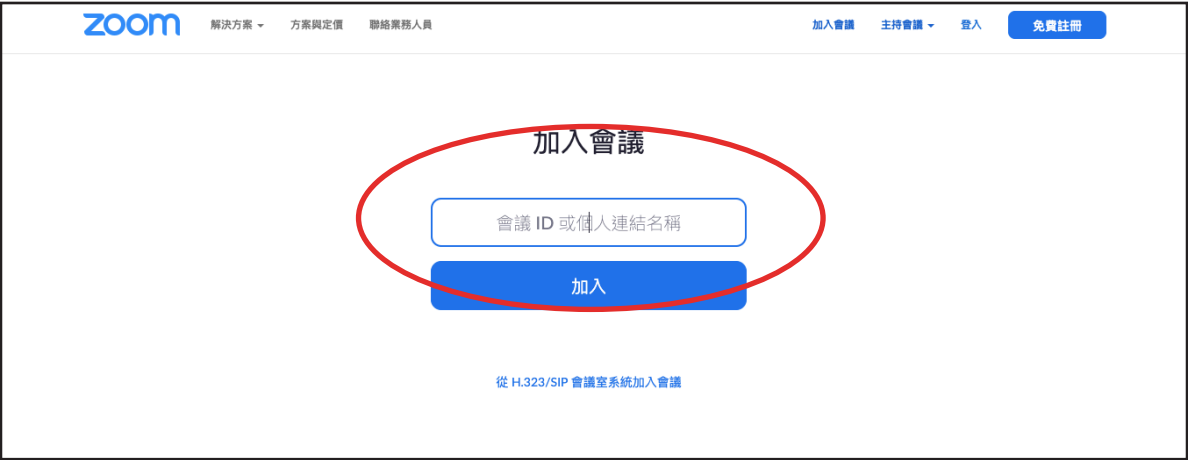

3 您無需下載或操作Zoom的應用程序即可加入會議。 只需從瀏覽器底部點擊 **透過遊覽器加入**便可開始開會。

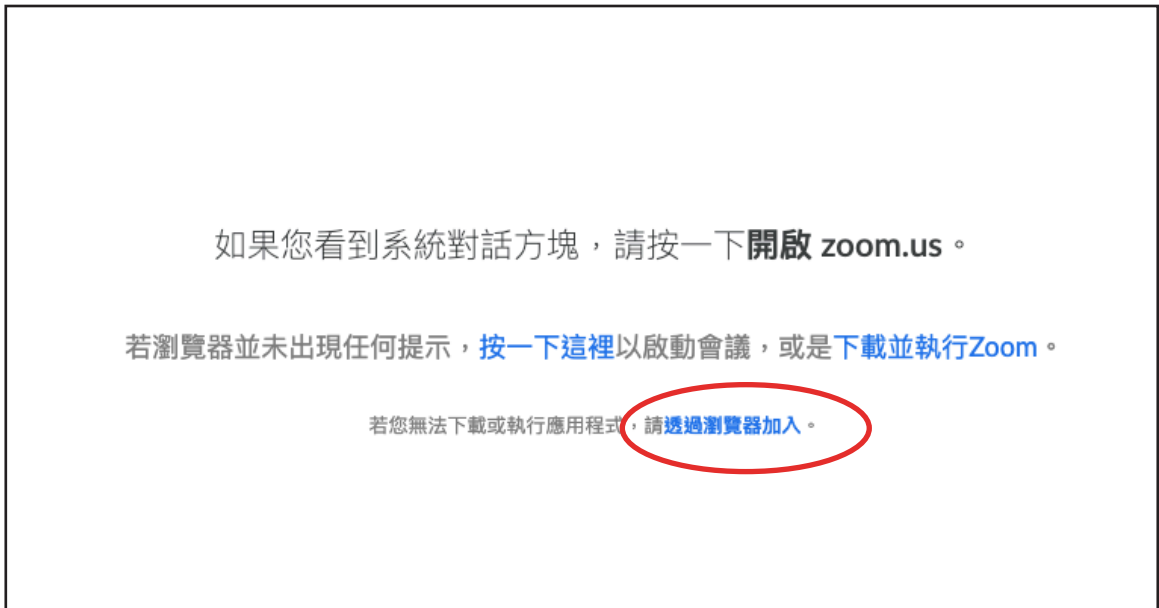

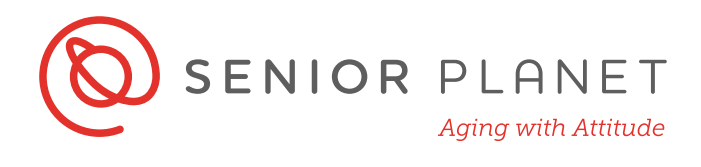

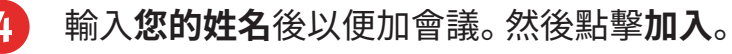

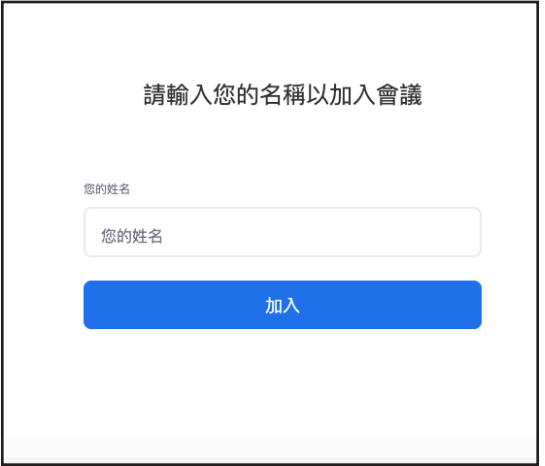

#### **探索會議功能圖標**

加入會議時,您會在屏幕中央看見您的名字,並在屏幕底部看到一個排會議功能欄。 讓我們探索這些功能圖標。

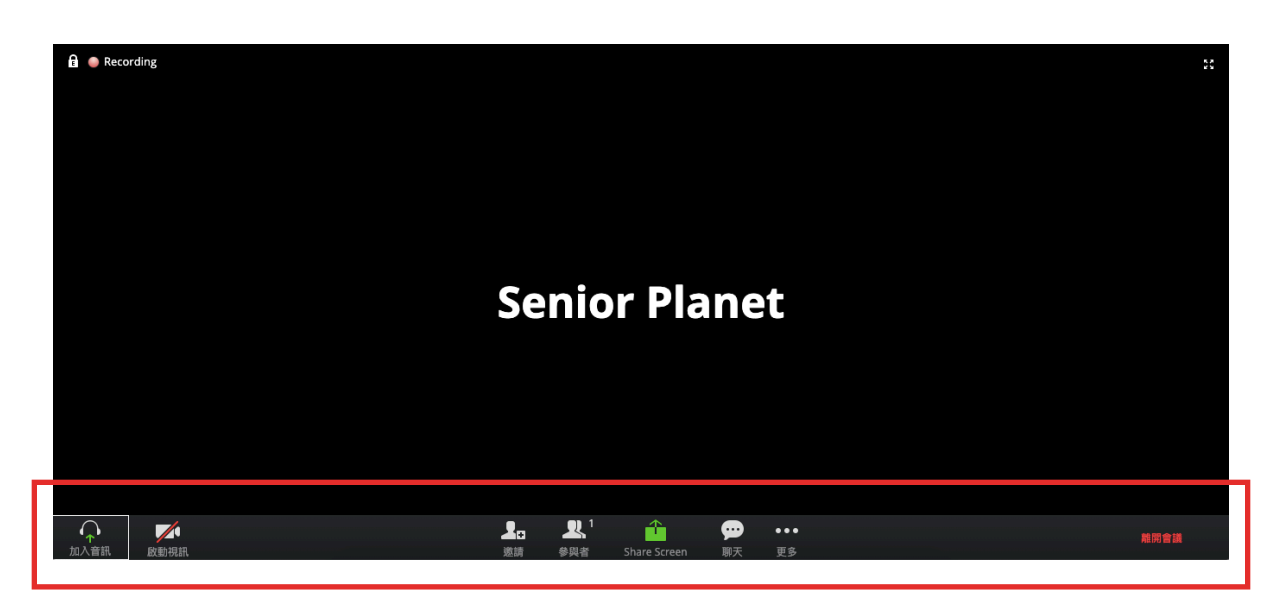

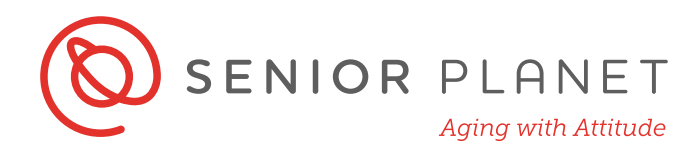

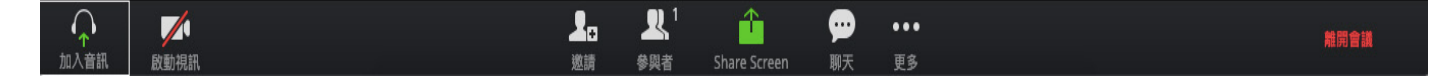

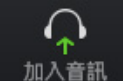

單擊此圖標可以選擇通話音頻的來源:電話或電腦。

**電腦音頻:**如果您要使用電腦音頻,點擊**透過電腦加入音頻** 。

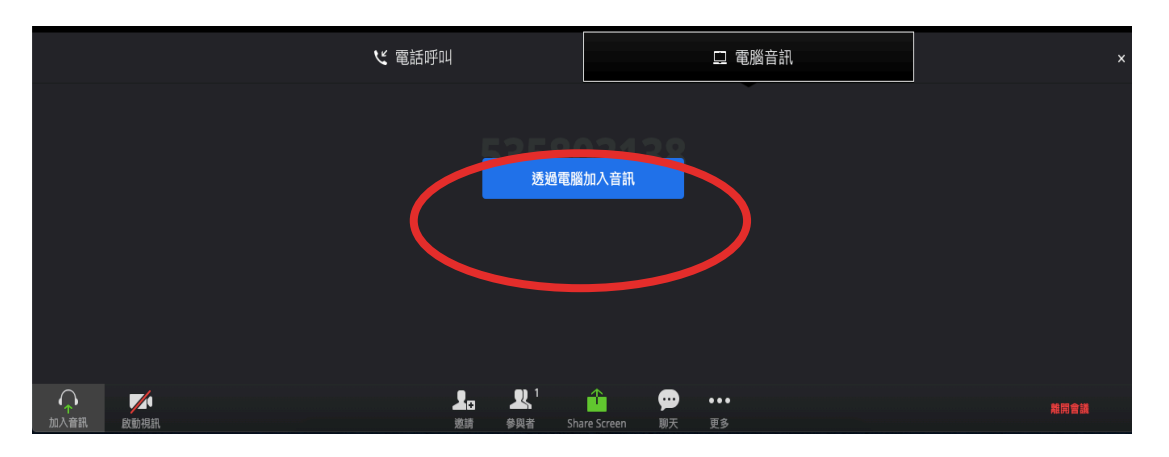

 **電話:**如果您選擇**電話呼叫** ,則Zoom會為您提供一個電話號碼、一個會議 ID 和一個參與者 ID號碼。

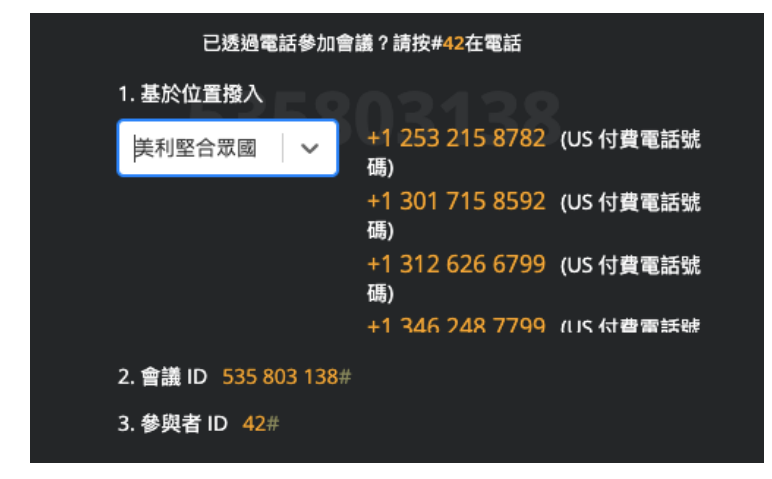

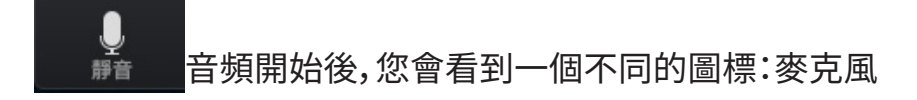

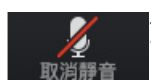

您可以點擊此圖標將麥克風**靜音**或**取消靜音**。

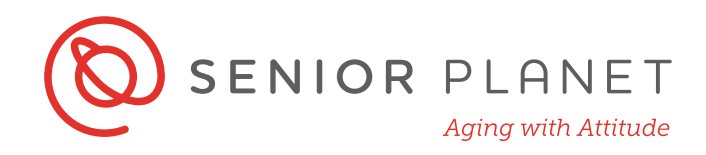

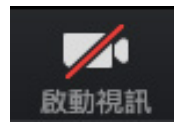

 點擊此圖會讓視頻開始播放。 如果這是您第一次使用Zoom, Zoom會 要求您允許利用您相機的授權。點擊 **允許**。

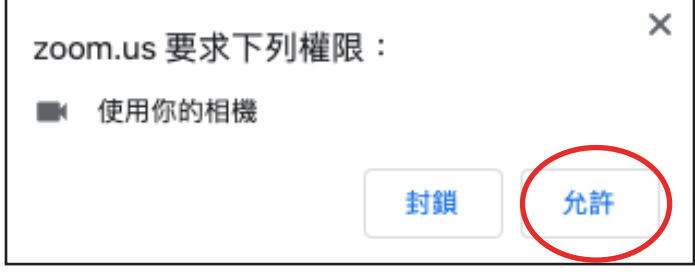

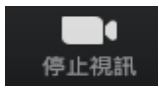

點擊**停止視頻** 關閉相機。

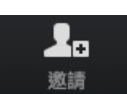

 點擊**邀請**邀請其他人加入會議。 您可以選擇通過電子郵件、即時短訊、 電話或Rooms系統邀請別人參與。 最後兩個選項需要付費的頂級方 案。

此圖標告訴您目前有多少人正參加此會議。

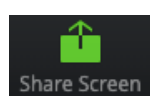

 如果會議主持人允許, 則可以通過點擊**Share Screen**圖標來共享屏 幕。 這意味著其他參與者將能夠看到您的電腦桌面或您要共享的應用 屏幕。

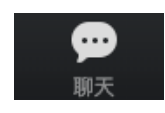

 點擊此圖標開起聊天窗並與其他參與者聊天。 您可以將一則訊息發送 給整個團體或單一用戶。

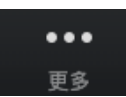

點擊此處存取更多選項功能,例如禁止視頻錄影。

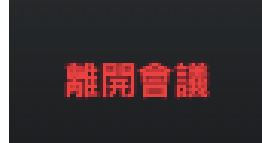

 $\mathbf{r}$ 

會議結束後,單擊此處離開會議 。您可以隨時退出會議, 而不會 影響其他參與者繼續開會。 您可在下一個屏幕裡再次確認您想 退出會議。

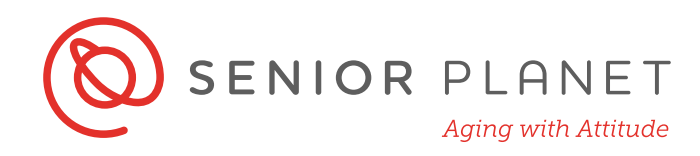

### **與Zoom視像通話**

會議進行中時, 正在講話的人的視像將出現在屏幕中央。 所有其他參與者(正未發 言)的視像將在屏幕頂部顯示。

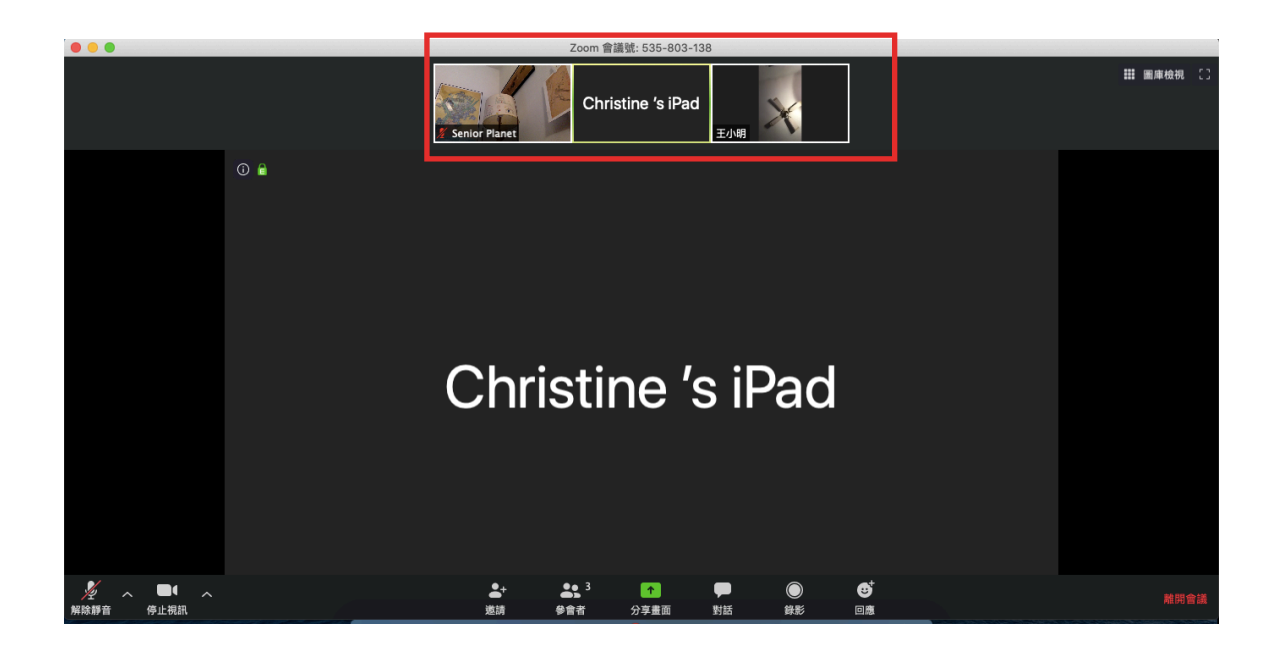

如果講話的人正在使用電話撥號,您將看到以下的圖像,而不是他人的視像。

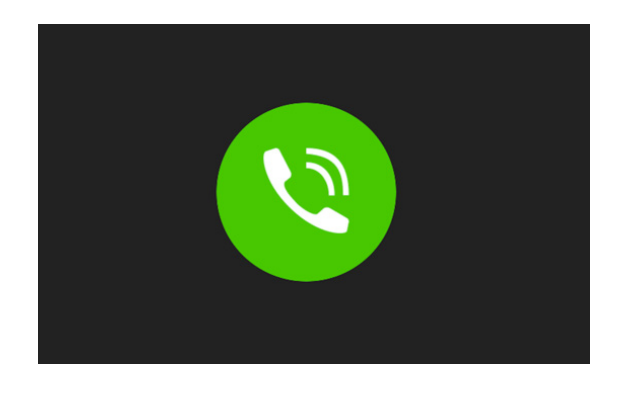

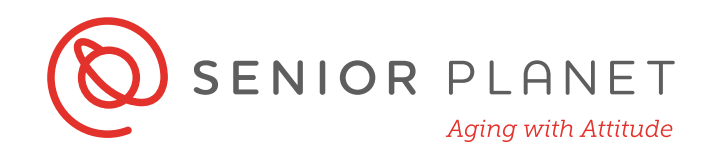

# **如何利用 Zoom APP**

利用Zoom的APP打視訊是一個很好的隨身視訊選擇! 您要確認的第一步是在您 的智慧型手機上下載 Zoom的APP。 就像您如何下載其他的APP,您也可透過蘋 果iPhone的App Store或安卓的Google Play Store下載Zoom。

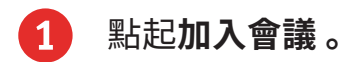

2 輸入會議的**會議ID**或點擊**使用會議名稱加會**然後 輸入您的資訊。 加入會議前,您可以在**我的名稱**欄裡輸入 自己的名字。

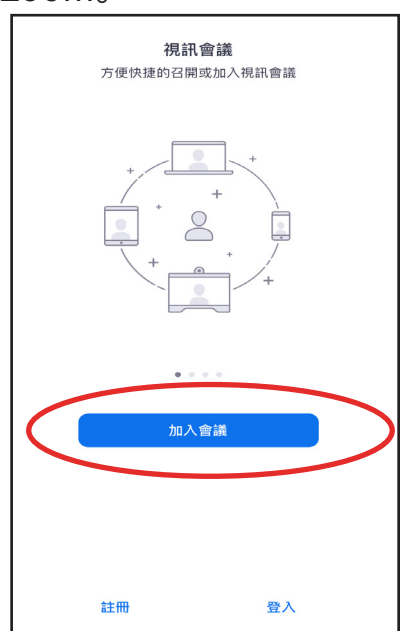

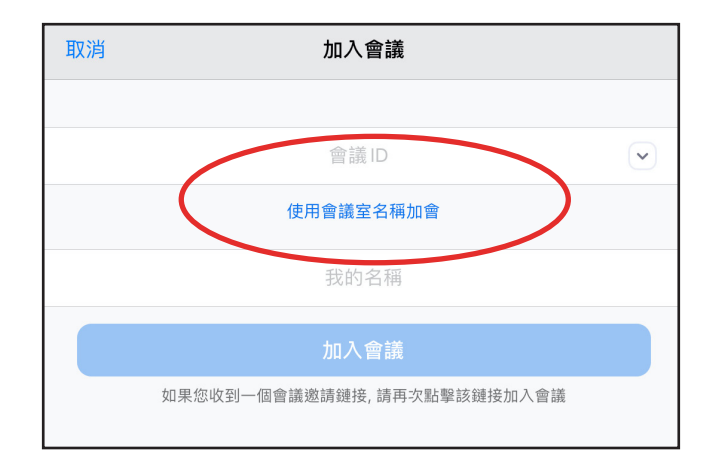

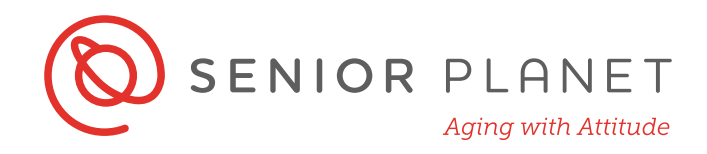

3 您也有各種進入會議的音頻和視訊選項。選 完後,點擊**加入會議**開始視訊。如果下一幕您看到您 的視訊預覽,再點擊**加入並開啟視訊**就可以了!

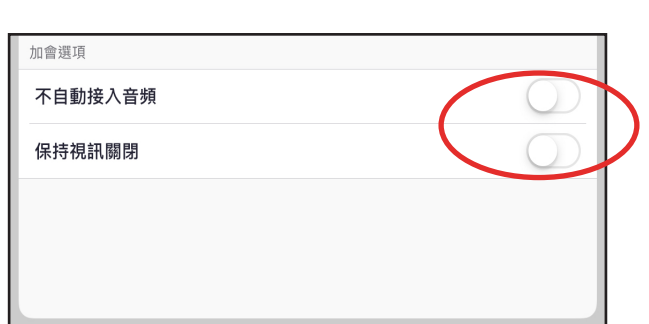

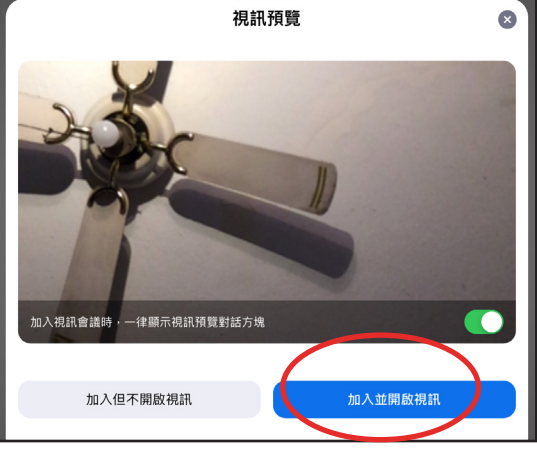

4 確保您的音頻來源的選項。 如果您的網路連線的訊號夠強, 您不會沒有問題 選上**使用設備音訊**,利用電腦的設備提供音頻。

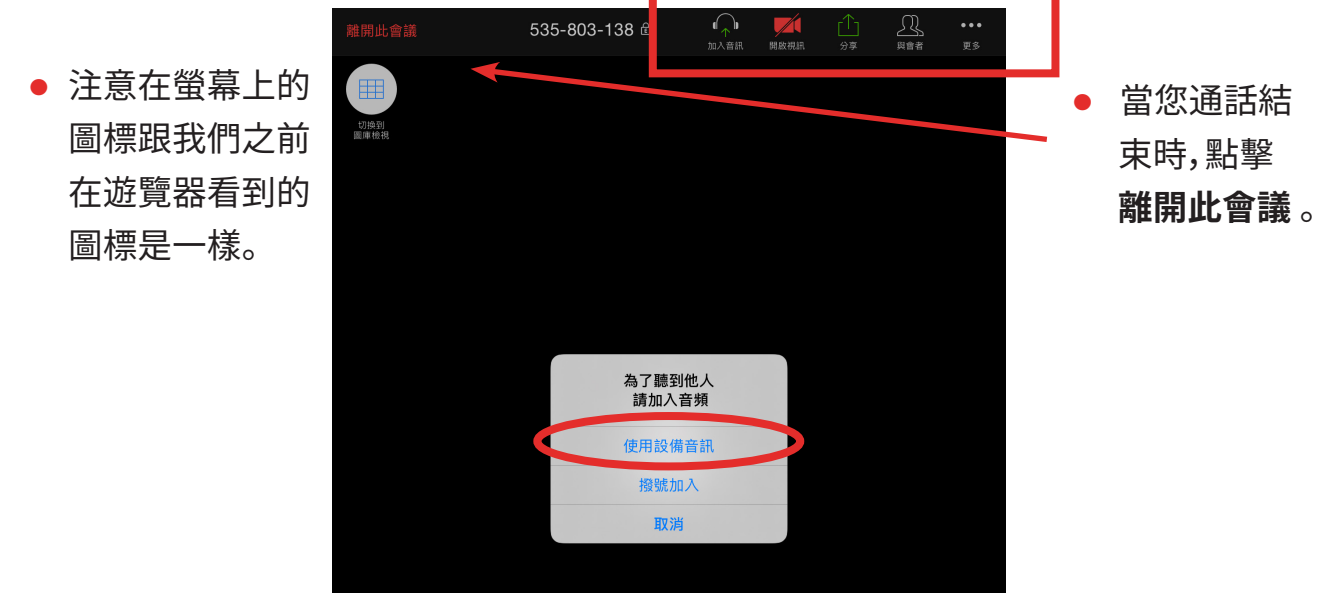

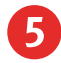

5 確保您準備好結束通話。

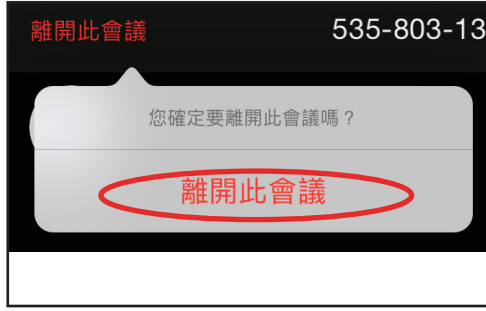

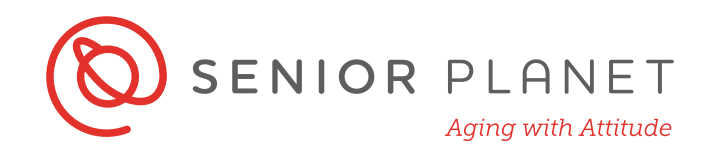

# **有效的視像提示**

- **背景** 確保鏡頭面向的背景為整潔。 嘗試找出一個中立的空間作為背景, 例 如一項背景幕、一面牆壁或是一扇門。 您該是焦點的中心。
- 鏡頭位置 相機鏡頭應與眼睛水平。 使用手提電腦進行視像通話時,很多人會 犯下將相機往後推的錯誤-請勿這樣做! 嘗試使用一推書本或雜誌將電腦置放於 合適的高度。
- **燈光**  您選擇的房間應該有良好的燈光照明。您也可以考慮將一盞燈在的電 腦旁邊照著您的臉,這樣看起來面貌儀容會看起來更佳!
- **眼光交流** 記得與其他參與者眼光交流。這代表直接看進視像鏡頭-而不是只 看著自己的影像!
- **彩排** 進行會議前進行一齣彩排可以確保一切都設定好。您會想了解如何置 放鏡頭、如何使用視像科技以及鏡頭的背景設定。
- **噪音** 找到安靜的環境是很重要的! 日常生活聲音在視像音頻上會很吵鬧。譬 如說,如果您住在一條很吵雜的街道旁,盡您所能遠離窗戶旁坐。
- **手勢** 如果您說話時經常比手勢,盡量減少這些動作。如果網路連接上耽誤或 停滯,有一隻您的手擋住您的臉,會不好看!